## **Feiertage**

**Inhalt**

- [Manuelle Anlage von Feiertagen](#page-0-0)
- [Import der Feiertage aus Outlook](#page-0-1)

## <span id="page-0-0"></span>Manuelle Anlage von Feiertagen

Über Registerkarte: START - Schaltfläche: PARAMETER - KALENDER - FEIERTAGE können Sie Feiertage anlegen, ändern oder löschen.

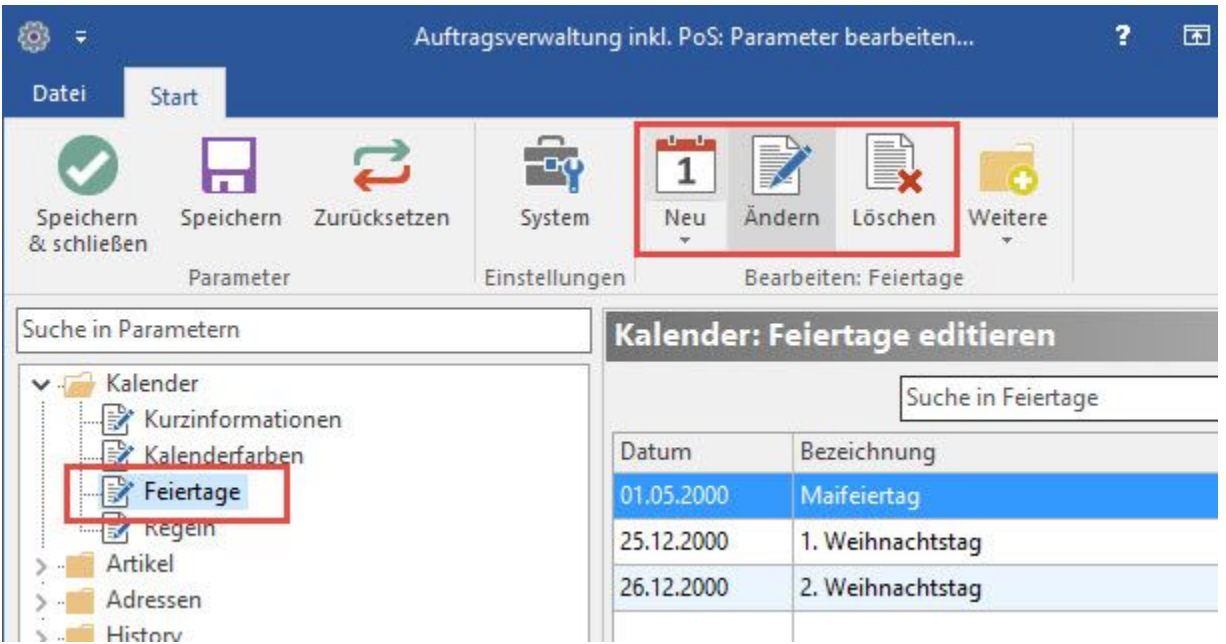

Für das Ändern eines bestehenden oder für die Anlage eines neuen Feiertages stehen Ihnen folgende Felder zur Verfügung:

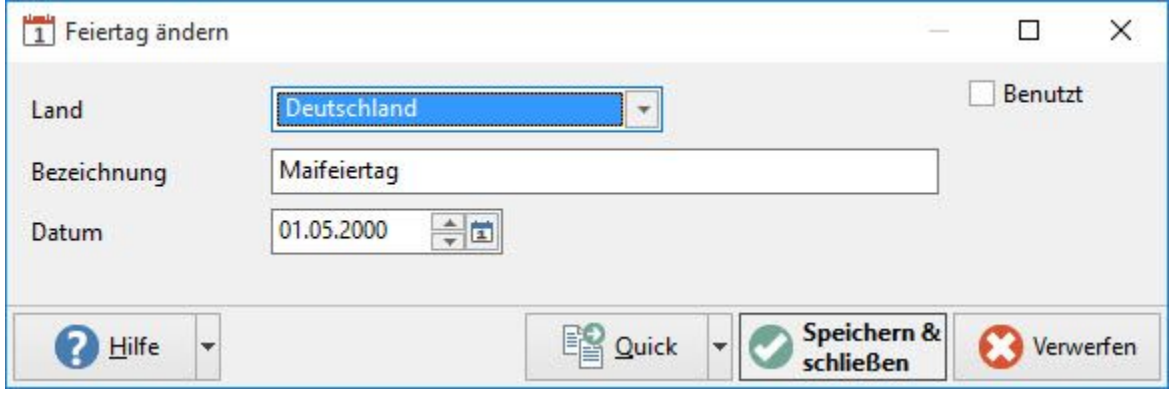

• Land: Wählen Sie aus der Listbox das Land, für den der Feiertag gilt.

- Bezeichnung: Vergeben Sie die Bezeichnung des Feiertags.
- Datum: Legen Sie das Datum des Feiertags fest.
- Benutzt: Hiermit geben Sie den Feiertag für den Kalender frei.

## <span id="page-0-1"></span>Import der Feiertage aus Outlook

Neben der manuellen Anlage von Feiertagen können Sie Feiertage im .HOL-Format importieren.

Für den Import der .HOL-Datei Ihres Outlooks Kalenders wechseln Sie in das Installationsverzeichnis (OUTLOOK.HOL) oder verwenden alternativ eine . HOL-Datei aus dem Internet.

Den Import starten Sie über Schaltfläche: WEITERE - LADE OUTLOOK-FEIERTAGE

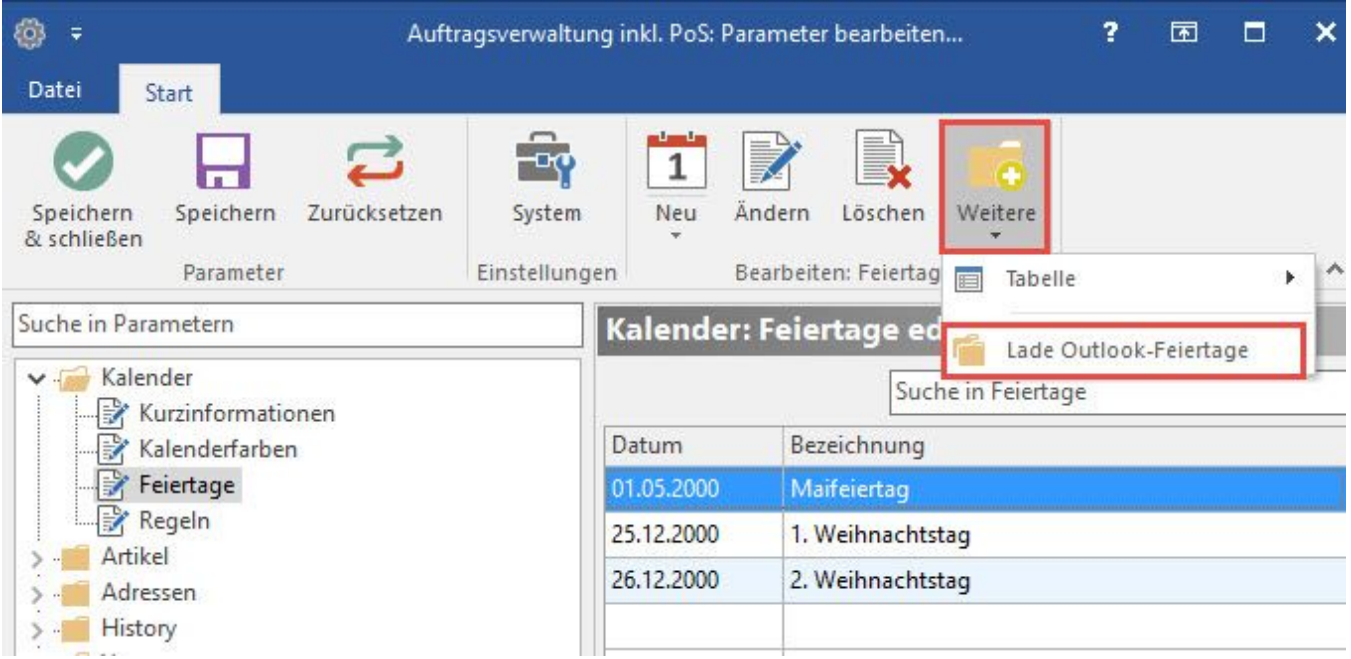

Im Installationsverzeichnis von Outlook finden Sie die Datei OUTLOOK.HOL

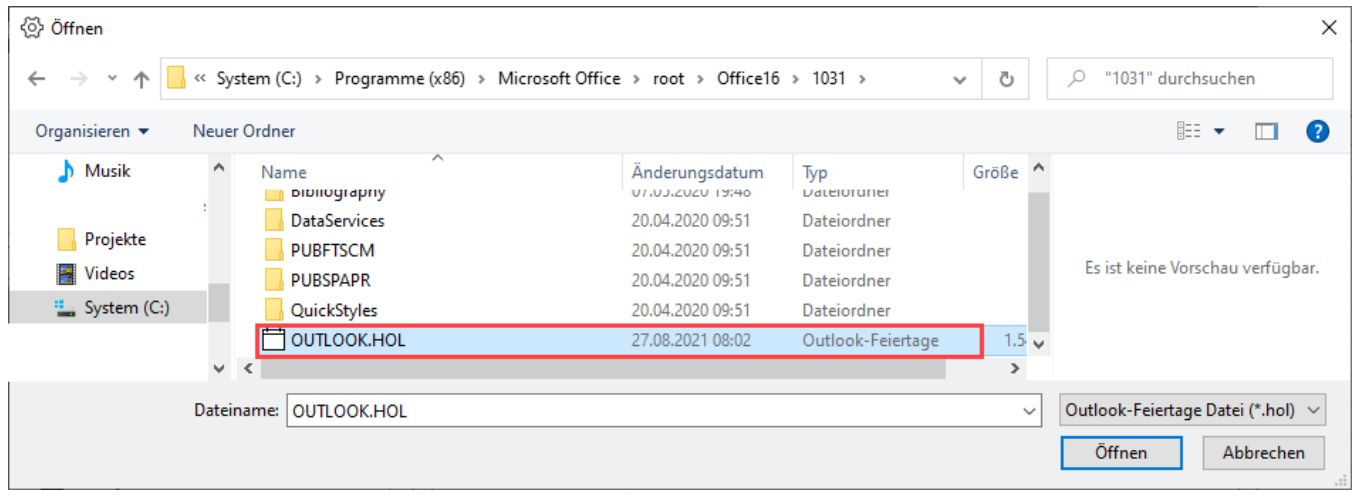

Im Fenster "Outlook Feiertage einladen" können Sie auswählen, welche Feiertage welchen Landes Sie importieren möchten.

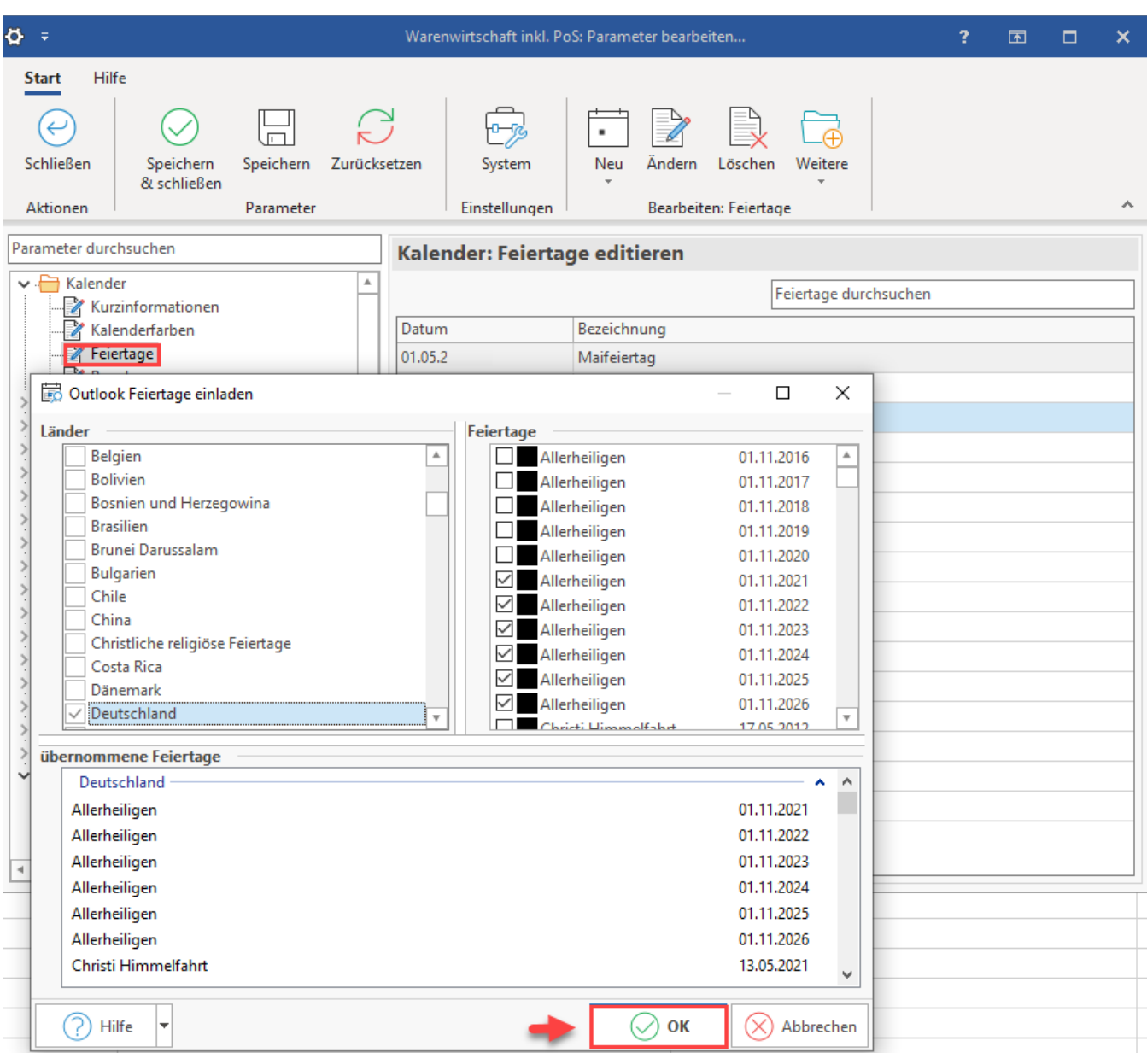

- Länder: Wählen Sie die Länder, von denen Sie die Feiertage importieren möchten.
- Feiertage: Wählen Sie die Feiertage der ausgewählten Länder, die Sie importieren möchten.
- übernommene Feiertage: Hier sehen Sie das Ergebnis Ihrer Auswahl.

Mit OK bestätigen Sie die Auswahl und übernehmen die Feiertage in Ihren Kalender. Im Anschluss kontrollieren Sie den Kalender von büro+ auf die importieren Werte.

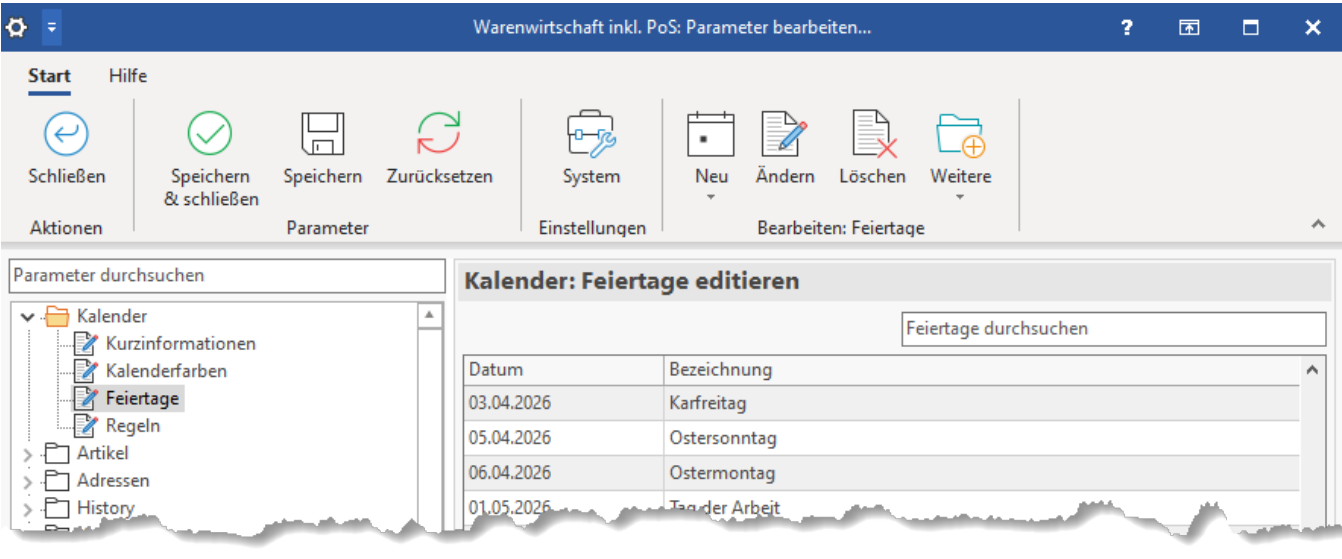